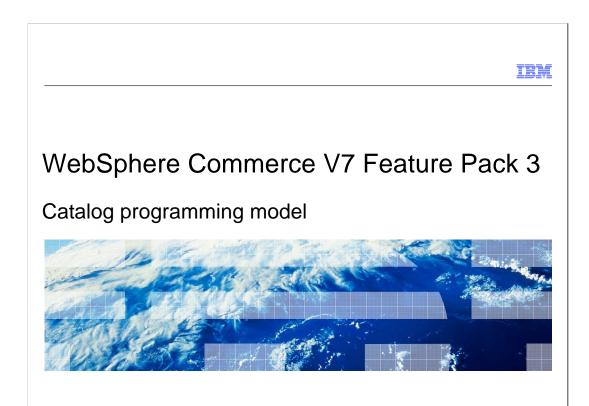

This presentation covers the new catalog programming model that is included in WebSphere Commerce V7 Feature Pack 3. The catalog programming model is a new service for accessing storefront catalog data.

WebSphere. software

© 2011 IBM Corporation

# Table of contents Catalog programming model CatalogNavigationView noun enhancements Access profile and search profile mapping Installation and configuration Samples Troubleshooting References

This presentation will cover the new catalog programming model included in Feature Pack 3 and walk through the updates to the CatalogNavigationView noun and the new access and search profiles. The installation and configuration steps needed to use the new model and some samples and troubleshooting information is also included.

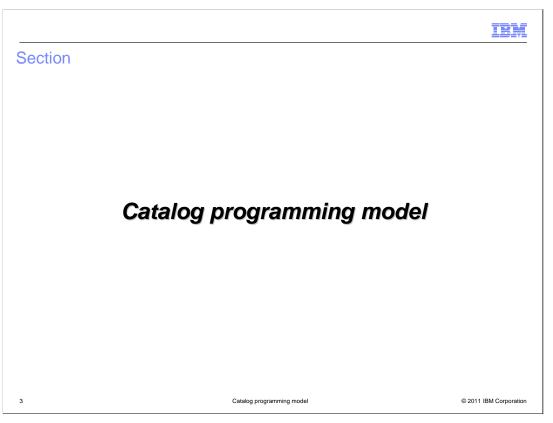

This section will cover the existing store front programming model, the goals of the Feature Pack 3 new catalog programming model, and the enhancements needed for the model.

IBM

### Store front programming model and the goal of Feature Pack 3

- Program model before Feature Pack 3
  - Data beans SOI and SOA based services
  - Need to understand different programming models when using catalog services in the store front
- Storefront catalog programming model solution in Feature Pack 3
  - Provide a consistent SOA based programming model for the store front
  - Move store front catalog service that are currently based on Java beans and SOI to SOA
  - The solution will use the existing WC Search framework and the search CatalogNavigationView noun

4 Catalog programming model © 2011 IBM Corporation

The existing store front catalog programming model consists of a mix of technologies including data beans SOI and SOA based services. This results in you needing to understand different programming models when using catalog services in the store front. As part of the ongoing transition to SOA, Feature Pack 3 introduces new services for accessing storefront catalog data. This provides a consistent programming model across the catalog component. The catalog service is built on top of the WebSphere Commerce search solution so some of the information for the catalog entries is retrieved from the search engine and other information from the database. The CatalogNavigationView noun that was introduced in feature pack 2 has been extended in Feature Pack 3 and contains information from both the search index and database. This design simplifies storefront development since a single noun can be used for accessing all catalog data.

IBM

# Catalog data beans are currently used by store front

- In Feature Pack 3 only catalog entry related data bean are moved to SOA service
- The store front currently uses these catalog data beans

| Data beans               | Addressed areas in FEP3 |
|--------------------------|-------------------------|
| CatalogEntryDataBean     | Y                       |
| ProductDataBean          | Υ                       |
| PackageDataBean          | Υ                       |
| DynamicKitDataBean       | Υ                       |
| BundleDataBean           | Υ                       |
| ItemDataBean             | Υ                       |
| InterestItemListDataBean | N                       |
| CatalogDataBean          | N                       |
| CategoryDataBean         | N                       |

5 Catalog programming model © 2011 IBM Corporation

In Feature Pack 3, the focus is on catalog entry data. Category and catalog details are still accessed using data beans.

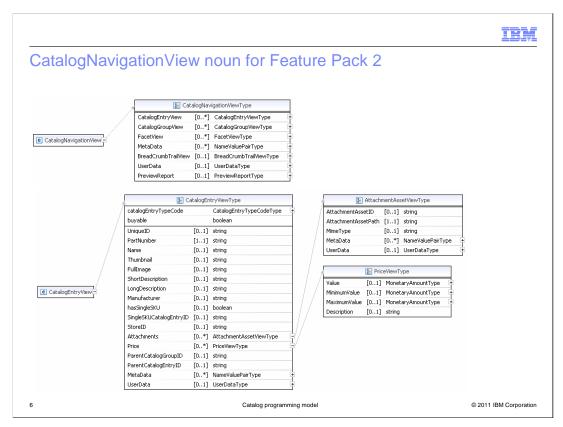

In Feature Pack 2 the CatalogNavigationView noun was introduced as part of the new Search feature.

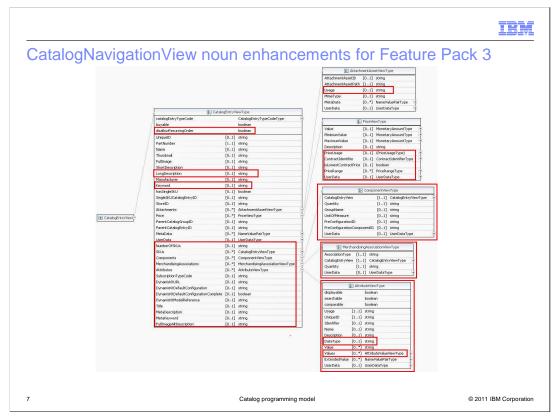

The CatalogNavigationView function in Feature Pack 2 does not replace all the elements provided by the data beans listed on the previous slide. The areas missing in the CatalogNavigationView noun include Additional data specific to the catalog entry, Components associated with the catalog entry, Merchandising associations for the catalog entry, Pricing information relating to quantities and contracts, and Catalog entry attributes. Also the noun does not include Search Engine Optimization (SEO) elements, and Sterling Commerce configurator support elements. The CatalogNavigationView noun is enhanced in Feature Pack 3 allowing for the replacement of the catalog entry related data beans in the store front with new Catalog SOA based services. The goal is to minimize the learning curve for store front services, so that regardless of whether the store front navigation is driven by search or database query, the store front is using a consistent noun. Using the CatalogNavigationView noun will reduce the number of levels that you must navigate to reach the required data.

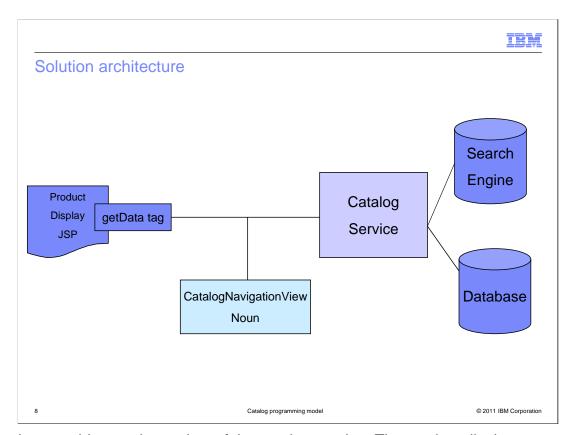

Here is an architectural overview of the catalog service. The product display page uses the getData tag and makes a call to the catalog service. Since the solution is built on top of the WebSphere Commerce search solution, some of the information for the catalog entry is retrieved from the search engine and other information from the WebSphere Commerce database. The CatalogNavigationView noun is populated with data from both sources and returned in the service response. That data will then be used to populate the product display page in the storefront.

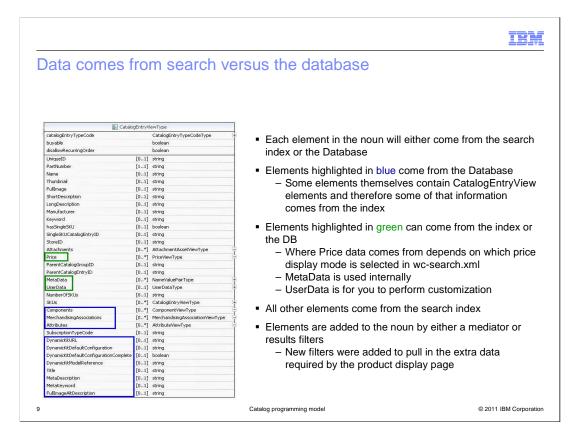

As the catalog programming model builds on the WebSphere Commerce Search solution, each new element added to the noun will either come from the search index or the database. In general, if the data is fairly static and does not change often, such as Name or Keyword, it will come from the index. If the data is very dynamic or needs to be computed, it will come from the database. Price data can come from either the index or the database depending on which price display mode is selected in wc-search.xml. UserData is a place holder element for you to re-use for your own data. This element allows you to add your own data without having to change the logical model.

To support the new noun, long description, keywords, disallow recurring order, and subscription type were added to the Catalog Entry index. The Unstructured Content index now indexes all attachments and is sorted according to attachment relationship sequence number (instead of relationship id). The rulename element is now mapped to attachment Usage.

Elements are added to the noun by either a mediator or results filters. New filters and mediators were added to pull in extra data that is required by the product display page. The results filters use a combination of index queries, command calls and service calls to add data to the new noun elements. When possible the results filters will use search profiles to retrieve the required information from the index or database. These profiles can then be easily modified to return additional information with no code changes.

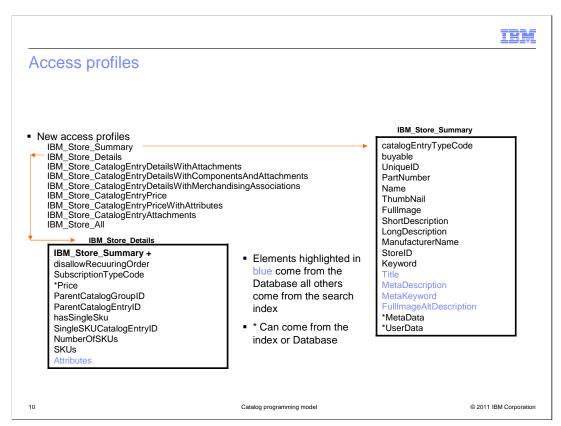

In previous releases you learned that you specify an XPath with a corresponding access profile that defines what data is returned by the XPath query. In order to preserve this familiar pattern Feature Pack 3 defines access profile that are mapped with a search profile. This allows you to specify only an access profile with the XPath query. The access profile will provide access control and determine what information is coming from the database. Here is a list of access profiles and details for the IBM\_Store\_Summary and IBM\_Store\_Details profiles fields returned by each profile.

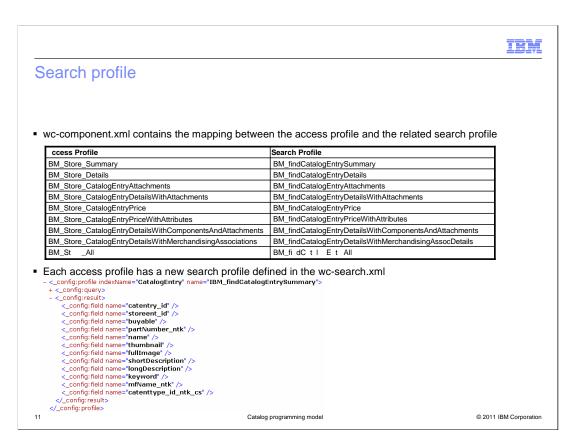

The access profiles need to be mapped with a search profile. Here is a list of the new search profiles and the corresponding access profiles. wc-component.xml configuration property links the access profile to their respective search profiles. The associated search profiles will control information coming from the index. The new search profiles are defined in wc-search.xml. An example search profile IBM\_findCatalgoEntrySummary is shown here listing the elements that will come from the index when using this profile.

IBM

### **Expression builder**

- One expression builder for each access profile and for both category entry ID and part number
  - For example: getCatalogEntryViewDetailsByID and getCatalogEntryViewDetailsByPartnumber expression builders for IBM\_Store\_Details access profile
- Override the associated search profile
  - Specify a search profile on the expression builder definition or the getData call in the JSP files
  - Note: This is not recommended as best practice
  - For example:

Expression builders can be used for the new catalog programming model. One expression builder exists for each access profile and for both catentryID and partNumber. For example the getCatalogEntryViewDetailsByID and getCatalogEntryViewDetailsByPartnumber expression builders were created for the IBM\_Store\_Details access profile.

For convenience, but not recommended as best practice, you can still specify a search profile on the expression builder definition or the getData call in the JSP files to override the associated search profile. The UniqueIDsExpressionBuilder class was modified to support the searchProfile parameter which can be passed in addition to the access profile. An example of a getData call with the getCatalogEntryViewDetailsByID expression builder is shown here. MySearchProfile is used instead of the associated IBM\_Store\_Details access profile which is linked to the IBM\_findCatalogEntryDetails search profile.

IRM

### XPath expression

- The CatalogNavigationView noun XPath is extended
  - Support returning results for one or more catalog entries by catalog entry ID and part number

/CatalogNavigationView[CatalogEntryView[(UniqueID=)]] /CatalogNavigationView[CatalogEntryView[(PartNumber=)]]

- The XPath to Solr search query mappings are defined in wc-search.xml using the new elements:
  - <\_config:queryMapping indexName='CatalogEntry'
     xpathKey='/CatalogNavigationView[CatalogEntryView[(UniqueID=)]]'
     searchQuery='catentry\_id:(?UniqueID?)'/>
  - <\_config:queryMapping indexName='CatalogEntry'
     xpathKey='/CatalogNavigationView[CatalogEntryView[(PartNumber=)]]'
     searchQuery='partNumber\_ntk:(?PartNumber?)'/>
- Control parameters for access control (\_wcf.ap) is used

13 Catalog programming model © 2011 IBM Corporation

The solution extends the existing **CatalogNavigationView** noun XPath to support returning results for one or more catalog entries by catalog entry ID or part number. UniqueID or PartNumber is used to specify the catalog entry for which to return results. The queries use the explicit UniqueID or partnumber passed in on the XPath for the search. The XPaths shown here are supported. The XPath to Solr search query mappings are defined in **wc-search.xml** using the new element shown above. The existing control parameters for access control ( wcf.ap) is used to control access and details returned.

|                                                                                                 |                                               | IBM                    |
|-------------------------------------------------------------------------------------------------|-----------------------------------------------|------------------------|
| Installation and configuration                                                                  | 1                                             |                        |
|                                                                                                 |                                               |                        |
| <ul><li>The server code component is install</li><li>Enable WebSphere Commerce searce</li></ul> | ed as part of enabling the 'foundation' featu | ire                    |
| - Enable WebSphere Commerce Searc                                                               | oli                                           |                        |
|                                                                                                 |                                               |                        |
|                                                                                                 |                                               |                        |
|                                                                                                 |                                               |                        |
|                                                                                                 |                                               |                        |
|                                                                                                 |                                               |                        |
|                                                                                                 |                                               |                        |
| 14                                                                                              | Catalog programming model                     | © 2011 IBM Corporation |

In order to use the new catalog programming model to retrieve catalog data you need to enable the 'foundation' feature and enable WebSphere Commerce search.

IEW

### Samples

- Sample JSP files based on the default JSP pages are provided to showcase the new noun and noun subparts for Product display
  - components/store-enhancements/samples/SOACatalogStorefrontServices/stores/
- The new Sterling Configurator solution default JSP files for DynamicKits and configurator use the new service
- The SEO Solution default JSP files use the new noun for SEO information
- Tutorial to display warranty information on the storefront using Catalog navigation noun

15 Catalog programming model © 2011 IBM Corporation

The Madisons and Elite stores were not updated to use the new catalog programming model. Documentation and sample updated store front default JSP files are provided to aid in the understanding of how to use the new storefront services and customize it. The sample JSP files are placed in the toolkit located in the path shown here. The sample JSP files will cover product, item, bundle, and kit displays in the storefront including pricing, attributes, merchandising associations, bundles and package components and attachments. In addition to the sample JSP files, the new Sterling Configurator solution for DynamicKits and SEO default JSP files use the new service.

In addition to the samples, the existing warranty tutorial is enhanced to show how to use and customize the new service. The tutorial shows the steps to create additional catalog data and display it in the storefront using the new Catalog navigation noun.

IBM

# Display warranty information on the storefront using catalog navigation noun (1 of 2)

- Create new warranty tables and insert test data, Extend the search schema to support the warranty fields, Configure the Data Import Handler to extract data from the relational table
- Extend the IBM\_findCatalogEntrySummary search profile to return warranty data

 Customize the Business Object Mediator to map the new warranty columns from the search index to the user data field of the CatalogEntryView noun

```
<_config:mediator-property name="CatalogEntryView/UserData[(Name='Warranty Term')]"
value="warterm" />
```

Create a new access profile and map to the new search profile

16

Catalog programming model

© 2011 IBM Corporation

The updated Warranty tutorial shows the steps to create additional catalog data and display it in the storefront using the new Catalog navigation noun. It starts off with the existing warranty steps of creating new warranty tables and inserting test data, extending the search schema to support the warranty fields, and configuring the Data Import Handler to extract data from the relational table. A new search profile is needed when you want to retrieve additional information from the search index. So it walks through the steps to extend the IBM\_findCatalogEntrySummary search profile to return warranty data by creating a new search profile. In order to display warranty information on the storefront, you then have to map the new search results to the user data field of the CatalogEntryView noun. This is done by extending the business object mediator configuration to include the new warranty fields. An expression builder is used on the storefront to display the data. This builder expects an access profile as a parameter, so a new access profile is created and mapped to the new search profile created.

IEM

# Display warranty information on the storefront using catalog navigation noun (2 of 2)

 Extend the getCatalogEntryViewSummaryByID expression builder to use the new profile

```
<name>accessProfile</name>
<value>IBM_Store_Warranty</value>
```

Add another tab to the product display page and Populate the new warranty tab with content

Then the expression builder is extended to use the new access profile. The final step is modifying the storefront JSP to display the warranty information and populate it with the warranty information retrieved using the getData tag that invokes the expression builder.

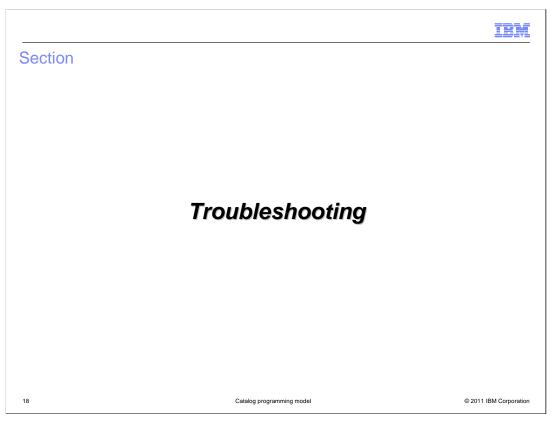

This next section covers some troubleshooting scenarios.

IBM

### Error scenario 1: XPath is mapped to a Solr query that is not valid

```
• In the example below, the catentry_id1 field does not exist in the index.
```

- Steps to troubleshoot:
  - Enable the trace for the com.ibm.commerce.foundation.\* and com.ibm.commerce.catalog.\*
     components
  - Find the first exception in the log:
     [6/2/11 11:54:05:343 EDT] 0000004a SolrCore E org.apache.solr.common.SolrException log org.apache.solr.common.SolrException: undefined field catentry\_id1
     at org.apache.solr.schema.lndexSchema.getDynamicFieldType(IndexSchema.java:1136)
     at org.apache.solr.schema.lndexSchema\$SolrQueryAnalyzer.getAnalyzer(IndexSchema.java:389)
     at org.apache.solr.schema.lndexSchema\$SolrIndexAnalyzer.reusableTokenStream(IndexSchema.java:364)
  - Search for the preceding Solr query causing the issue (search for "Final Solr query expression: "): [6/2/11 11:54:05:343 EDT] 000004a solr 1 com.ibm.commerce.foundation.internal.server.services.search.processor.solr.SolrSearchExpressionProcessor getEntityObjects Final Solr query expression: q=(\*:\*) AND (catentry\_id1:(10459))&fq=storeent\_id:("10101")&fq=published:1&fl=catentry\_id,storeent\_id,buyable,partNumber\_ntk,name,thumbnail,fullImage,shortDescription,longDescription,keyword,mfName\_ntk,catenttype\_id\_ntk\_cs,parentCatgroup\_id\_facet,parentCatentry\_id,subscripType,disallowRecOrder,price\_USD&start=0&rows=50&timeAllowed=5000&debug Query=true

19 Catalog programming model © 2011 IBM Corporation

An example error scenario is shown here. The error situation is that XPath is mapped to a Solr query that is not valid. The field used in the query does not exist in the index. When troubleshooting enable the trace shown here and find the exception searching for the Solr query that caused the issue.

IBM

### More error scenarios (1 of 2)

- Error scenario 2: The XPath to Solr query mapping is missing from wc-search.xml
  - A query is formed to return everything
  - Instead of getting items requested, you will just get the first N items from the index
  - No exceptions in the log
- Error scenario 3: JSP specifies an access profile that is not mapped to a search profile in the wc-component.xml
  - The request will go through DataServiceFacade rather than SearchServiceFacade
  - The access profile is not defined in any of the template files and you will see an
    exception complaining about a missing query template

20 Catalog programming model © 2011 IBM Corporation

Two more error scenarios are shown here. These include missing steps such as the XPath to Solr query mapping is missing in the wc-search.xml and the access profile is not mapped to a search profile in the wc-component.xml.

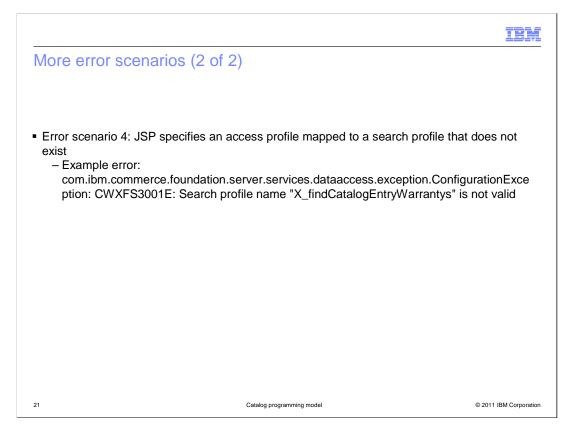

The last error scenario is shown here, an access profile that is being used in the JSP does not exist.

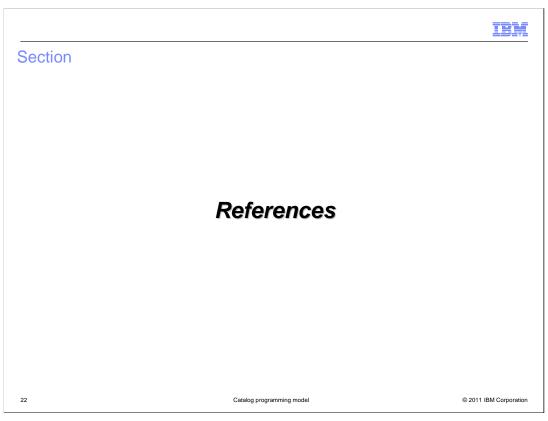

The following slides are here for reference.

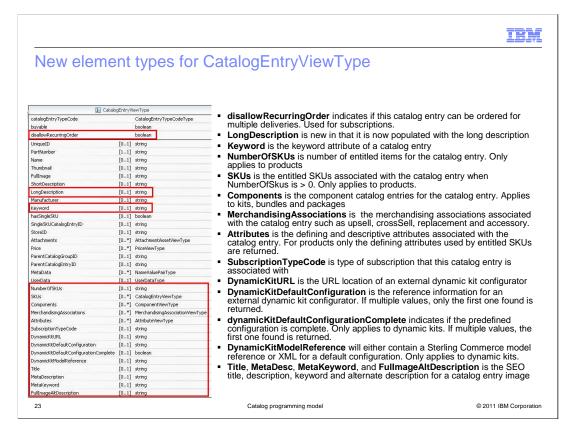

This slide shows the new elements that have been added to CatalogEntryViewType to support the storefront service:

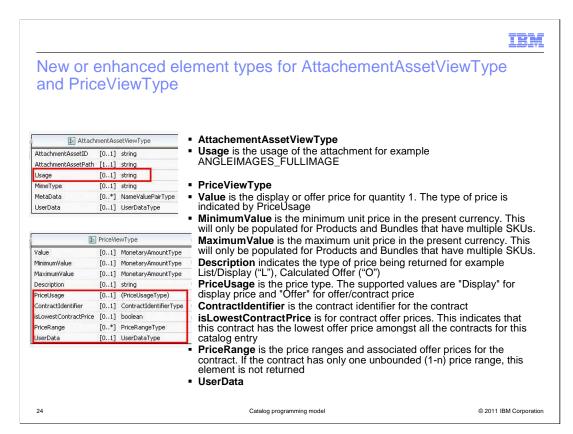

This slide shows the new and enhanced elements for the AttachementAssetViewType and PriceViewType to support the storefront service:

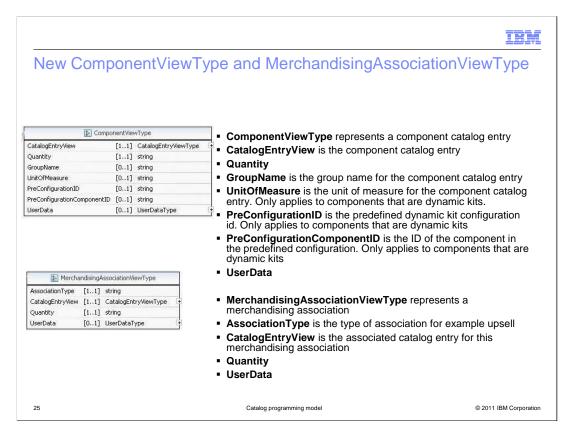

This slide shows the new ComponentViewType and MerchandisingAssociationViewType and their elements to support the storefront service:

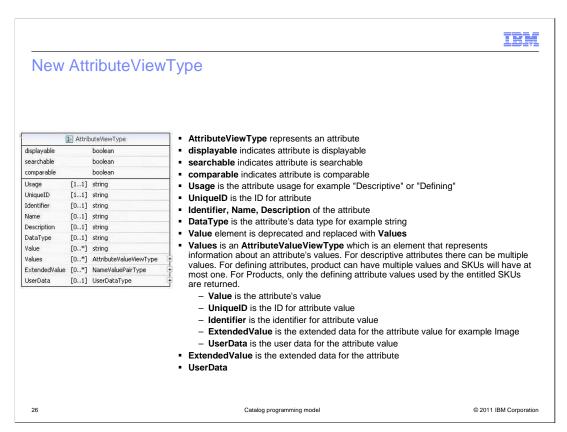

This slide shows the new AttributeViewType and its elements that have been added to support the storefront service:

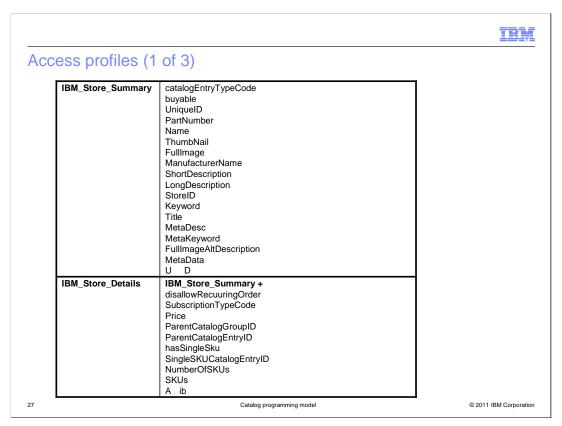

Here is a list of the access profiles and the fields returned by them.

| IBM_Store_CatalogEntryDetailsWithAttachments              | IBM_Store_Details + Attachments                                                                                                    |
|-----------------------------------------------------------|----------------------------------------------------------------------------------------------------|
| IBM_Store_CatalogEntryDetailsWithComponentsAndAttachments | IBM_Store_CatalogEntryDetailsWithAttachments + Components DynamicKitURL DynamicKitDefaultConfiguration dynamicKitDefaultConfigurationComplete |
| IBM_Store_CatalogEntryDetailsMerchandisingAsso ciations   | IBM_Store_Details + MerchandisingAssociations                                                                                                 |
| IBM_Store_All                                             | IBM_Store_CatalogEntryDetailsWithComponentsAndAttachments + MerchandisingAssociations                                                         |

This list continues with the access profiles and the fields returned by them.

## Access profiles (3 of 3) IBM\_Store\_CatalogEntryDetailsWithAttachments UniqueID Attachments IBM\_Store\_CatalogEntryPrice catalog Entry Type CodeUniqueID Price $IBM\_Store\_CatalogEntryPrcieWithAttributes$ IBM\_Store\_CatalogEntryPrice + buyable StoreID PartNumber Name ThumbNail ManufacturerName ShortDescription Attributes 29 © 2011 IBM Corporation

This list continues with the access profiles and the fields returned by them.

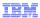

© 2011 IBM Corporation

## Expression builders and the associated access profiles

| Expression Builder                                                                                                    | Access Profile                                              |
|----------------------------------------------------------------------------------------------------|-------------------------------------------------------------|
| <ul><li>getCatalogEntryViewSummaryByID</li><li>getCatalogEntryViewSummaryByPartnumber</li></ul>                                                              | IBM_Store_Summary                                           |
| <ul><li>getCatalogEntryViewDetailsByID</li><li>getCatalogEntryViewDetailsByPartnumber</li></ul>                                                              | IBM_Store_Details                                           |
| <ul><li>getCatalogEntryViewAttachmentsByID</li><li>getCatalogEntryViewAttachmentsByPartnumber</li></ul>                                                      | IBM_Store_CatalogEntryAttachments                           |
| <ul><li>getCatalogEntryViewPriceByID</li><li>getCatalogEntryViewPriceByPartnumber</li></ul>                                                                  | IBM_Store_CatalogEntryPrice                                 |
| <ul><li>getCatalogEntryViewPriceWithAttributesByID</li><li>getCatalogEntryViewPriceWithAttributesByPartnumber</li></ul>                                      | IBM_Store_CatalogEntryPriceWithAttributes                   |
| <ul><li>getCatalogEntryViewDetailsWithAttachmentsByID</li><li>getCatalogEntryViewDetailsWithAttachmentsByPartnumber</li></ul>                                | IBM_Store_CatalogEntryDetailsWithAttachments                |
| <ul><li>getCatalogEntryViewDetailsWithComponentsAndAttachmentsByID</li><li>getCatalogEntryViewDetailsWithComponentsAndAttachmentsByPartnumber</li></ul>      | IBM_Store_CatalogEntryDetailsWithComponentsAndAttachments   |
| <ul> <li>getCatalogEntryViewDetailsWithMerchandisingAssociationsByID</li> <li>getCatalogEntryViewDetailsWithMerchandisingAssociationsByPartnumber</li> </ul> | IBM_Store_CatalogEntryDetailsWithMercha ndisingAssociations |
| <ul><li>getCatalogEntryViewAllByID</li><li>getCatalogEntryViewAllByPartnumber</li></ul>                                                                      | IBM_Store_All                                               |

Here is a table of all expression builders and the associated profiles. There is one expression builder for each access profile for both catentryID and partNumber.

Catalog programming model

30

IEM

### Sample JSP files (1 of 2)

- The following sample JSP files are provided and are located under these directories in the toolkit and server code
  - components\storeenhancements\samples\SOACatalogStorefrontServices\stores\Madisons\ShoppingArea\CatalogSection\Catalog entrySubsection
- Main product display JSP files call the new service using IBM\_Store\_All profile
  - BundleDisplay.jsp, ItemDisplay.jsp, PackageDisplay.jsp, ProductDisplay.jsp
- Product compare JSP files call the new service using the IBM\_Store\_Details profile
  - Compare Products Display.jsp
  - components\storeenhancements\samples\SOACatalogStorefrontServices\stores\Madisons\Snippets\Catalog\Attachments
- The attachment display JSP uses the new service only for the site map
  - CatalogAttachmentAssetsDisplay.jsp
- The following JSP is new and calls the service using the IBM\_Store\_CatalogEntryAttachments profile to return attachments for the product display attachments tab
  - The name, short description and long description displayed in the JSP will come from the attachment target table (meta data) instead of the relationship table
  - CatalogEntryAttachmentAssetsDisplay.jspf
  - components\store-

enhancements\samples\SOACatalogStorefrontServices\stores\Madisons\Snippets\Catalog\CatalogEntryDispla y

31 Catalog programming model © 2011 IBM Corporation

Here is some information about the sample JSP files that showcase the new noun and noun subparts for product display. These are based on the JSP files. The sample updated store front JSP files are provided to aid in understanding how to use the new storefront services and customizing it.

### Sample JSP files (2 of 2)

- Product display JSP files use the new noun passed in from the calling JSP
  - Display all the main elements of the product display including price, merchandising, components,
  - attachments and attributes on the product display page
    CachedBundleDisplay.jsp, CachedItemDisplay.jsp, CachedPackageDisplay.jsp,
    CachedProductOnlyDisplay.jsp, CatalogEntryThumbnailDisplay.jsp
- The following JSPF is new and is used to add angle view images to the product display JSP files above

   AttachmentImagesDisplay.jspf

   components\store-

  - enhancements\samples\SOACatalogStorefrontServices\stores\Madisons\Snippets\Catalog\MerchandisingAss ociations
- The following merchandising display JSP uses the new service noun passed in from the calling JSP
   Displays merchandising information on the product display page
   MerchandisingAssociationsDisplay.jsp
   components\storeenhancements\samples\SOACatalogStorefrontServices\stores\Madisons\Snippets\ReusableObjects
- The following price display JSPF uses the new service noun passed in from the calling JSP
  - Displays pricing information on the product display page CatalogEntryPriceDisplay.jspf components\store-

  - enhancements\samples\SOACatalogStorefrontServices\stores\Elite\Snippets\Catalog\Catalog\CatalogEntryDisplay
- The following contract price JSP uses the new service noun passed in from the calling JSP to display contract information in the Elite store
  - Displays contract and pricing information on the product display page in Elite
     B2BCatentryContractSelectExt.jspf

32

© 2011 IBM Corporation

Here is a continuation of the sample JSP files.

# Summary Catalog programming model CatalogNavigationView noun enhancements Access profile and search profile mapping Installation and configuration Samples

Feature Pack 3 introduces a new Catalog Programming Model service for accessing storefront catalog data. The catalog service is built on top of the WebSphere Commerce search and the CatalogNavigationView noun has been extended to support this new model. New access profiles and search profiles were created for the XPath expression. Samples were created to show you how to get your storefront catalog data following this new model.

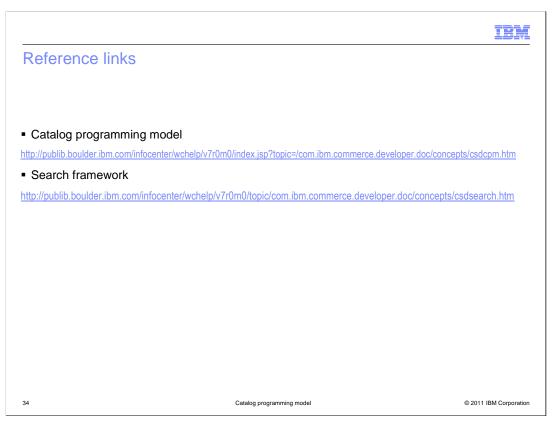

Here are some useful links.

IBM

### Feedback

Your feedback is valuable

You can help improve the quality of IBM Education Assistant content to better meet your needs by providing feedback.

- Did you find this module useful?
- Did it help you solve a problem or answer a question?
- Do you have suggestions for improvements?

### Click to send email feedback:

mailto:iea@us.ibm.com?subject=Feedback\_about\_CatalogProgramingModel.ppt

This module is also available in PDF format at: ../CatalogProgramingModel.pdf

35 Catalog programming model © 2011 IBM Corporation

You can help improve the quality of IBM Education Assistant content by providing feedback.

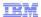

### Trademarks, disclaimer, and copyright information

IBM, the IBM logo, ibm.com, and WebSphere are trademarks or registered trademarks of International Business Machines Corp., registered in many jurisdictions worldwide. Other product and service names might be trademarks of IBM or other companies. A current list of other IBM trademarks is available on the web at "Copyright and trademark information" at http://www.ibm.com/legal/copytrade.shtml

THE INFORMATION CONTAINED IN THIS PRESENTATION IS PROVIDED FOR INFORMATIONAL PURPOSES ONLY. Sterling Commerce, Sterling Commerce, Sterling Commerce, Sterling Commerce, Inc., an IBM Company, in the United States, other countries, or both

Other company, product, or service names may be trademarks or service marks of others.

THE INFORMATION CONTAINED IN THIS PRESENTATION IS PROVIDED FOR INFORMATIONAL PURPOSES ONLY. WHILE EFFORTS WERE MADE TO VERIFY THE COMPLETENESS AND ACCURACY OF THE INFORMATION CONTAINED IN THIS PRESENTATION, IT IS PROVIDED "AS IS" WITHOUT WARRANTY OF ANY KIND, EXPRESS OR IMPLIED. IN ADDITION, THIS INFORMATION IS BASED ON IBM'S CURRENT PRODUCT PLANS AND STRATEGY, WHICH ARE SUBJECT TO CHANGE BY IBM WITHOUT NOTICE. IBM SHALL NOT BE RESPONSIBLE FOR ANY DAMAGES ARISING OUT OF THE USE OF, OR OTHERWISE RELATED TO, THIS PRESENTATION OR ANY OTHER DOCUMENTATION. NOTHING CONTAINED IN THIS PRESENTATION IS INTENDED TO, NOR SHALL HAVE THE EFFECT OF, CREATING ANY WARRANTIES OR REPRESENTATIONS FROM IBM (OR ITS SUPPLIERS OR LICENSORS), OR ALTERING THE TERMS AND CONDITIONS OF ANY AGREEMENT OR LICENSE GOVERNING THE USE OF IBM PRODUCTS OR SOFTWARE.

© Copyright International Business Machines Corporation 2011. All rights reserved.

36 © 2011 IBM Corporation

CatalogProgramingModel.ppt